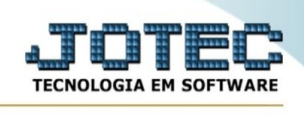

## **Exclusão de clientes**

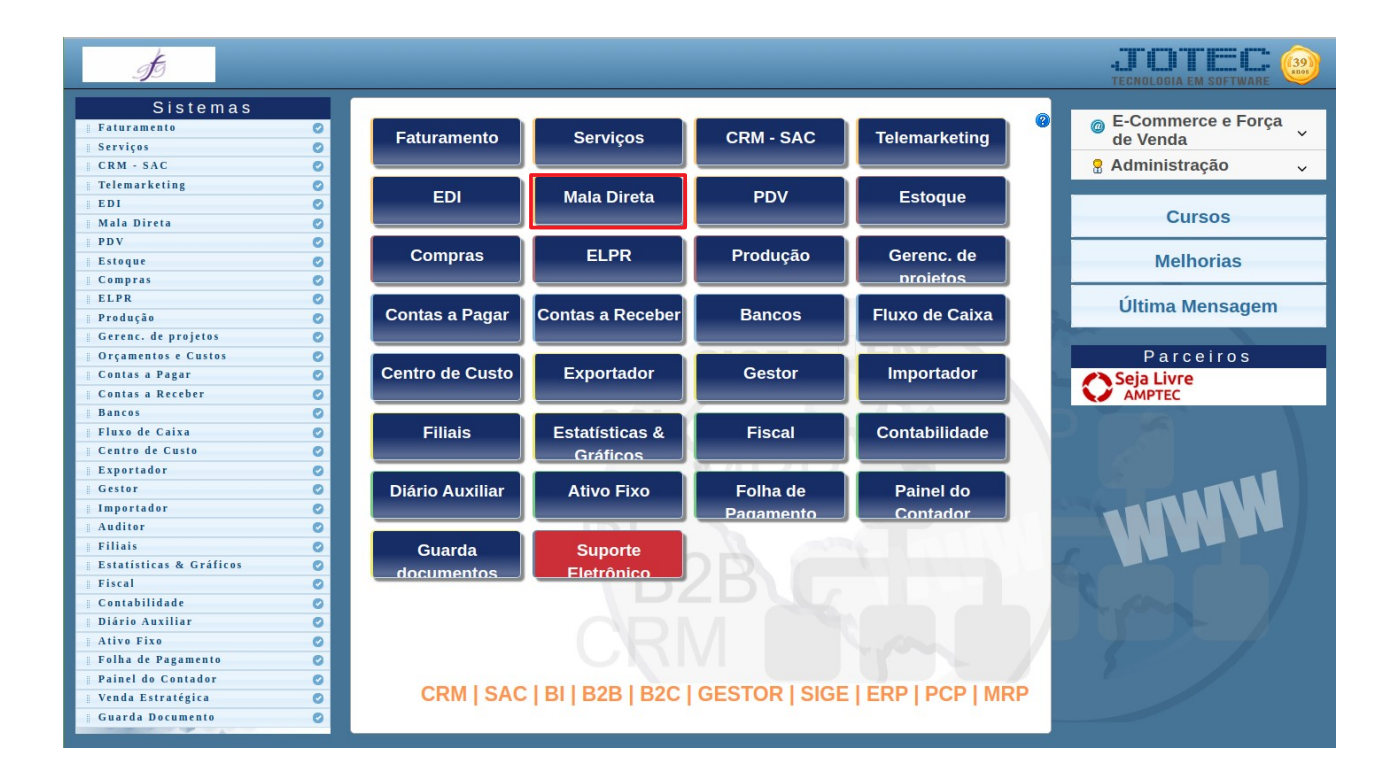

Para acessar a tela " **Exclusão de clientes**", acesse o módulo: Mala Direta.

## Em seguida acesse: Arquivo > **Exclusão de clientes**:

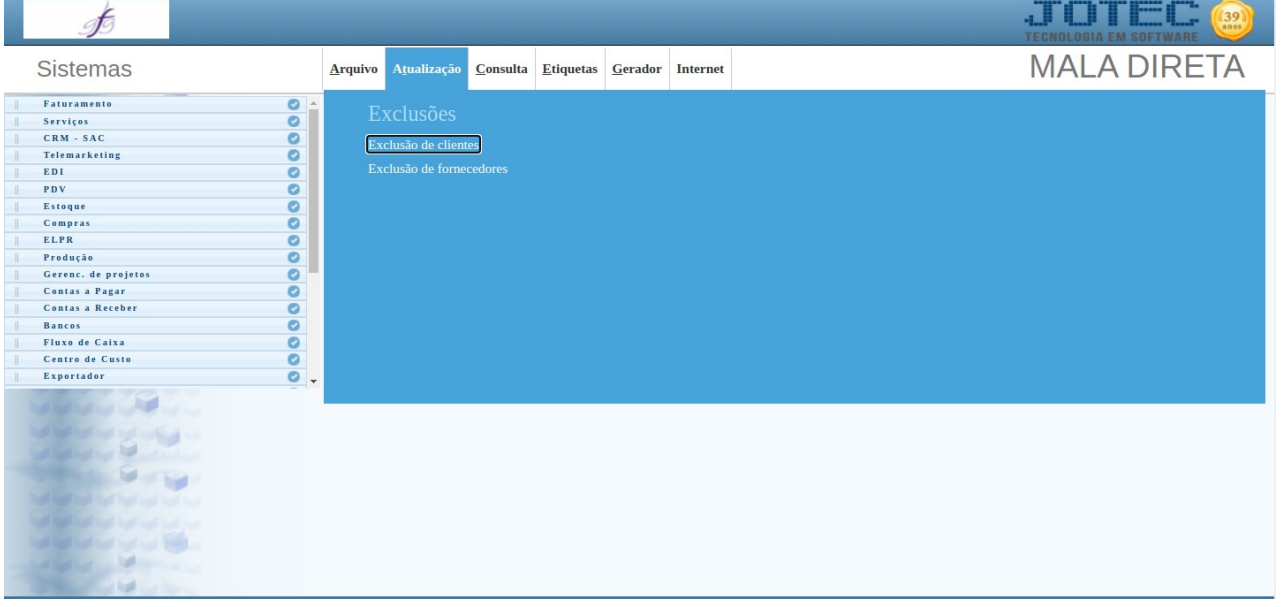

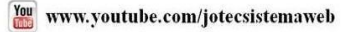

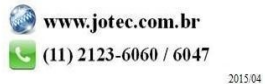

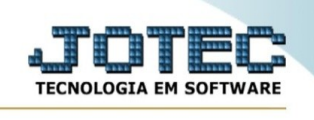

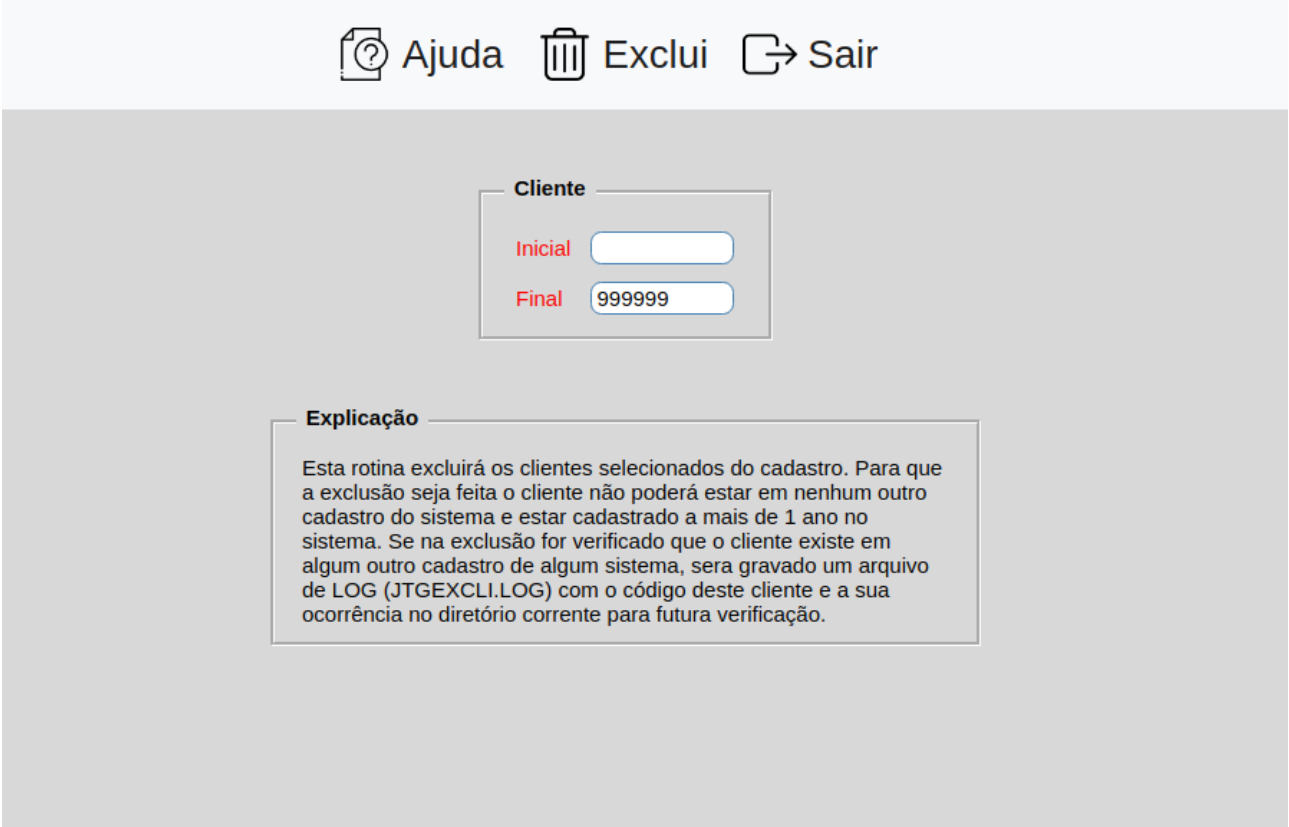

**Cliente :**Informar neste campo o código do cliente inicial e final a ser considerado na exclusão de duplicatas. Caso desejar considerar todos os clientes, deixar o campo inicial em branco e o final preenchido com números 9, conforme o padrão informado pelo sistema.

Esta rotina excluirá os clientes selecionados do cadastro. Para que a exclusão seja feita o cliente não poderá estar em nenhum outro cadastro do sistema e estar cadastrado a mais de 1 ano no sistema. Se na exclusão for verificado que o cliente existe em algum outro cadastro de algum sistema, sera gravado um arquivo de LOG (JTGEXCLI.LOG) com o código deste cliente e a sua ocorrência no diretório corrente para futura verificação.

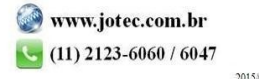